## **UCSC - CruzBuy Account Profile Set-up and Authorization**

Reset Form | | Print Form

**Important:** Form must be filled out in **[Adobe Reader](http://www.adobe.com)** or Acrobat Professional 8.1 or above. To save completed forms, Acrobat Professional is required. For technical and accessibility assistance, contact **[finaff-tech@ucsc.edu](mailto:finaff-tech@ucsc.edu)**. **Form questions:** Email **[fis\\_probs@ucsc.edu](mailto:fis_probs@ucsc.edu?subject=CruzBuy%20Account%20Profile%20Form)**

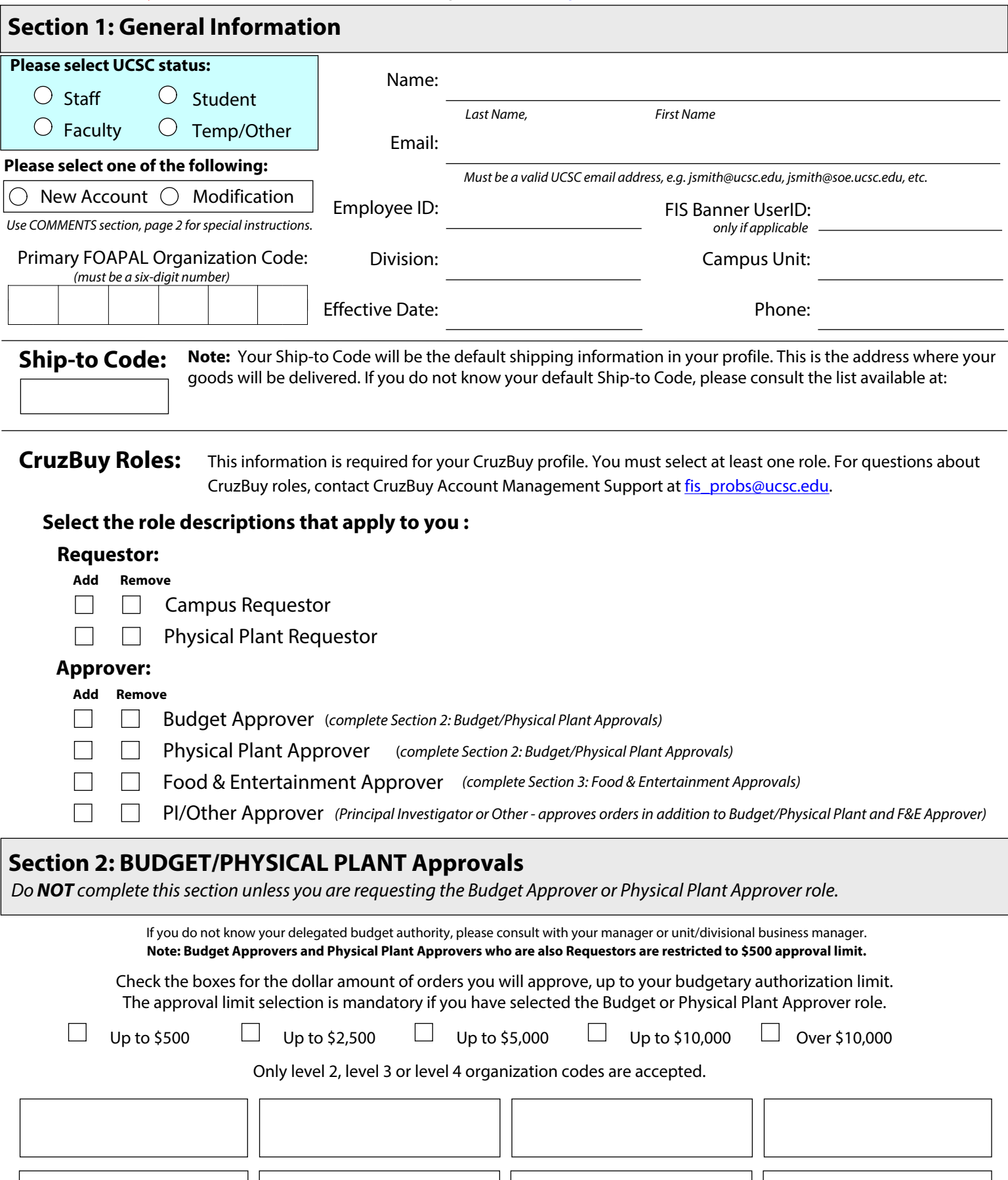

# Check the boxes for the dollar amount of orders you will approve, up to your EEC/EOA authorization limit. The approval limit selection is mandatory if you have selected the Food & Entertainment Approver role. Up to \$300 Up to \$500 Up to \$1,000 Up to \$5,000 Up to \$10,000 **IMPORTANT:** Your requested approval limit and org codes MUST match your Event Expense Certifier (EEC) or Event Order Approver (EOA) authorization. If you do not know your delegated EEC/EOA authority, please consult with your manager or unit/divisional business manager.  **Section 3: FOOD & ENTERTAINMENT Approvals** *Do NOT complete this section unless you are requesting the Food & Entertainment Approver role.*  Up to \$15,000  $\Box$  Up to \$25,000  $\Box$  Up to \$100,000  $\Box$  Up to \$250,000  $\Box$  Over \$250,000 Only level 2, level 3 or level 4 organization codes are accepted.  **Section 4: Comments**

 *Use this section to provide any additional information about your request.*

### **Section 5: Authorization**

 *Providing incomplete or incorrect information in this section will delay account processing. All signatures are required.*

CruzBuy Divisional Access Authorizer and Primary Contact List is available at: [https://financial.ucsc.edu/Pages/Access\\_Authorizers\\_Cruzbuy.aspx](https://financial.ucsc.edu/Pages/Access_Authorizers_Cruzbuy.aspx)

**Signing indicates agreement to abide by UCSC Information Security policy as specified at: [http://its.ucsc.edu/security/restricted.html](http://its.ucsc.edu/security/restricted.html#access)**

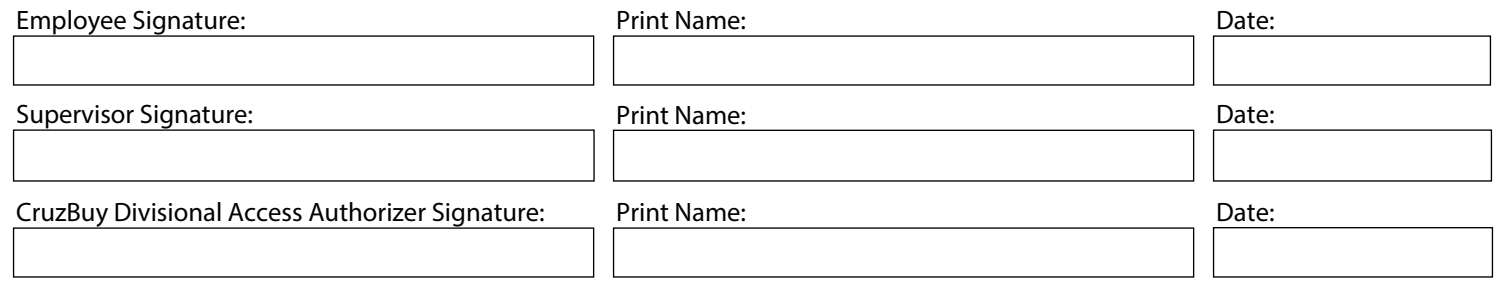

#### **Section 6: Next Steps / Submit Information**

#### **Please submit this form to Enterprise Financial Systems:**

Scan and e-mail to fis probs@ucsc.edu or mail to FIS Account Administration Mailstop: Accounting Office

**IMPORTANT:** Completion of the **[Access to Information Statement](https://ucsc.service-now.com/nav_to.do?uri=com.glideapp.servicecatalog_cat_item_view.do?sysparm_id=5357c2d0e8ecc20020f6be28857fde90&sysparm_stack=no)** is required for all **new** CruzBuy accounts. (CruzID Gold login required.) For more information, please visit: **<http://its.ucsc.edu/accounts/forms.html#buy>**

**You will be notified by email when your account is ready with instructions on how to pick up your account login information.**  For more information, please visit [https://financial.ucsc.edu/Pages/Systems\\_cruzbuyguide.aspx](https://financial.ucsc.edu/Pages/Systems_cruzbuyguide.aspx).